# Guideline on Laptop Information Collection

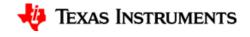

#### **Revision history**

| Ver | Date      | Author | Description |
|-----|-----------|--------|-------------|
| 1.0 | 2023/9/28 |        | Initial     |
|     |           |        |             |
|     |           |        |             |
|     |           |        |             |
|     |           |        |             |
|     |           |        |             |
|     |           |        |             |
|     |           |        |             |

## Windows | Hardware ID collection in I

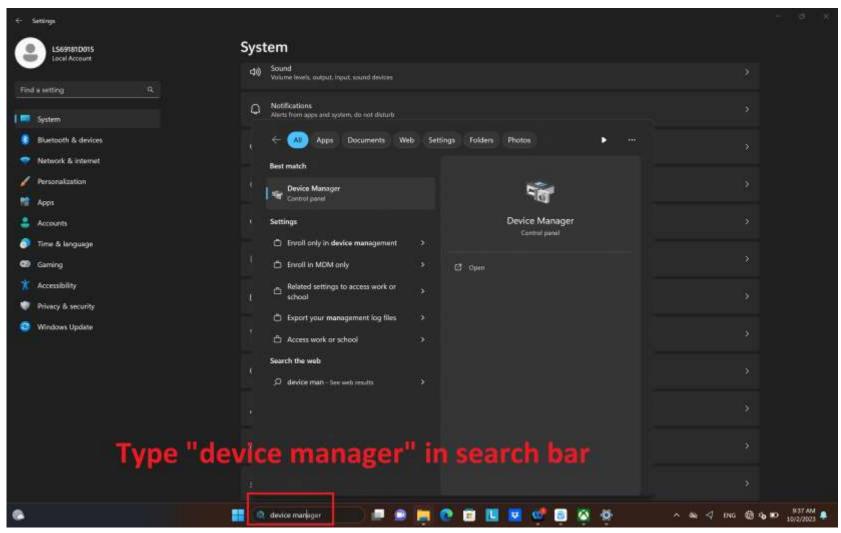

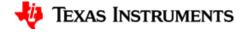

## Windows | Hardware ID collection II

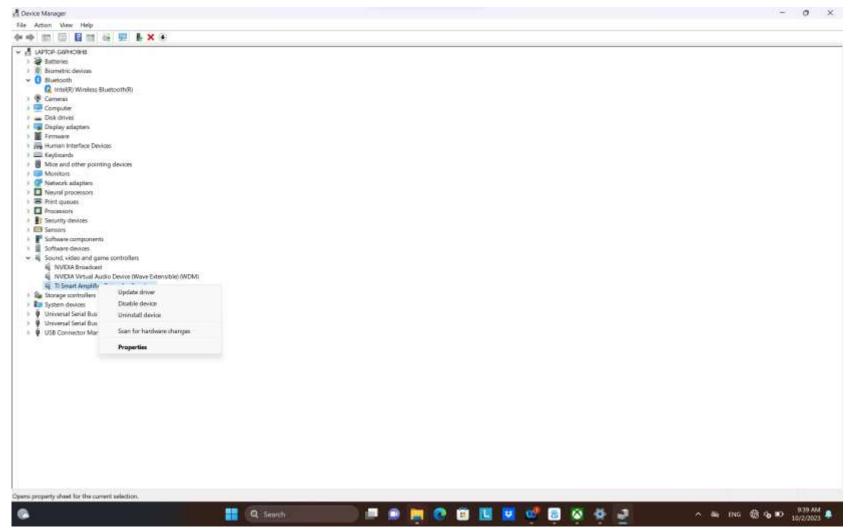

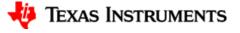

## Windows | Hardware ID collection III

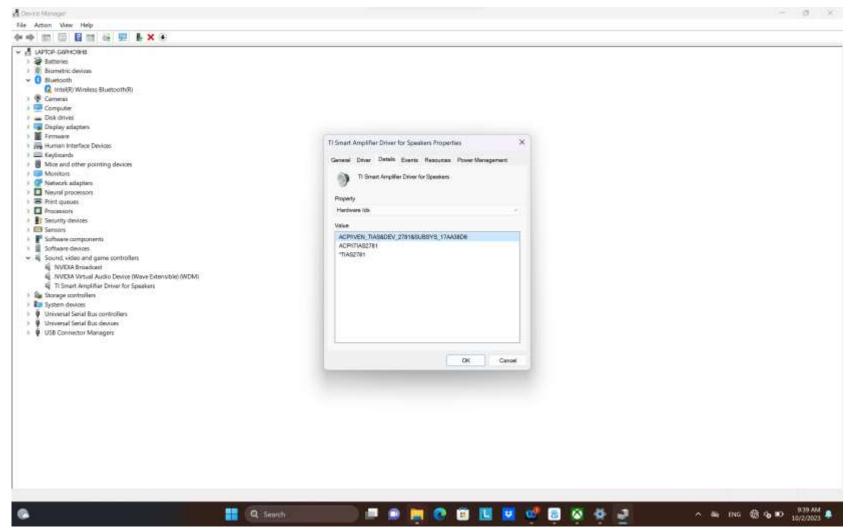

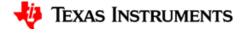

#### Windows | Hardware ID collection IV

• Goto Details page and set "Hardware Ids", then screenshot it and send it to me, I'll check the hardware id.

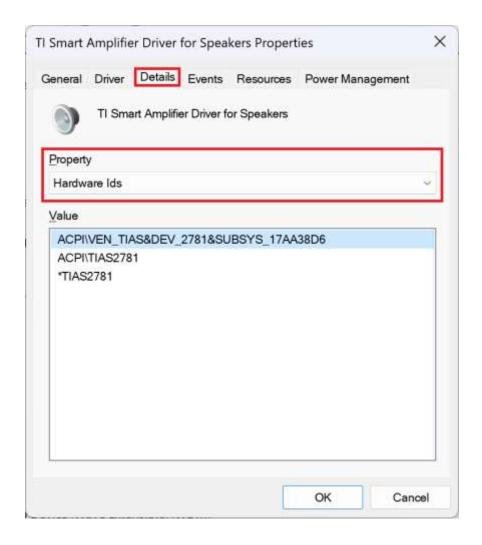

TEXAS INSTRUMENTS

#### Linux | Confirm which i2c bus tas2781s are on I

```
# pushd /sys/bus/i2c/devices
# Is -al
```

#### PS:

- Then screenshot the Command Terminal, and send it to me, I will check it, too.
- Next page is the example, please pay attention on which i2c bus the TIAS2781 is. This information can help us to confirm how many pieces of tas2781 in your laptop.

TEXAS INSTRUMENTS

#### Linux | Confirm which i2c bus tas2781s are on II

```
root@CompterClub:/sys/bus/i2c/devices# ls -al
total 0
drwxr-xr-x 2 root root 0 May 31 14:40
drwxr-xr-x 4 root root 0 May 31 14:40
lrwxrwxrwx 1 root root 0 May 31 14:40 i2c-0 -> ../../../devices/platform/AMDI0010:00/i2c-0
lrwxrwxrwx 1 root root 0 May 31 14:40 i2c-1 -> ../../../devices/platform/AMDI0010:01/i2c-1
lrwxrwxrwx 1 root root 0 May 31 14:40 i2c-10 -> ./ ./ ./devices/pci0000:00/0000:00:08 1/0000:c3:00 0/i2c-10
lrwxrwxrwx 1 root root 0 May 31 14:40 i2c-11 -> ./././devices/pci0000:00/0000:00:08 1/0000:c3:00 8/i2c-11
lrwxrwxrwx 1 root root 0 May 31 14:40 i2c-12 -> ../../../devices/pci0000:00/0000:00:08.1/0000:c3:00.0/i2c-12
lrwxrwxrwx 1 root root 0 May 31 14:40 i2c-13 -> ../../../devices/pci0000:00/0000:00:08.1/0000:c3:00.8/i2c-13
lrwxrwxrwx 1 root root 0 May 31 14:40 i2c-14 -> ../../../devices/pci0000:00/0000:00:08 1/0000:c3:00 8/i2c-14
lrwxrwxrwx 1 root root 0 May 31 14:40 i2c-15 -> ../../../devices/pci0000:00/0000:00:08.1/0000:c3:00.0/drm/card0/card0-eDP-1/i2c-15
lrwxrwxrwx 1 root root 0 May 31 14:40 i2c-16 -> ../../../devices/pct0000:00/0000:00:08.1/0000:c3:00.0/drm/card0/card0-DP-1/l2c-16
lrwxrwxrwx 1 root root 0 May 31 14:40 i2c-17 -> ../../../devices/pci0000:00/0000:00:08.1/0000:c3:00.0/drm/card0/card0-DP-2/i2c-17
lrwxrwxrwx 1 root root 0 May 31 14:40 i2c-18 -> ../../../devices/pci0000:00/0000:00:08.1/0000:c3:00.0/drm/card0/card0-DP-3/i2c-18
lrwxrwxrwx 1 root root 0 May 31 14:40 i2c-19 -> ./../../devices/pci0000:00/0000:00:08.1/0000:c3:00.0/drm/card0/card0-DP-4/i2c-19
lrwxrwxrwx 1 root root 0 May 31 14:40 i2c-2 -> ../../../devices/platform/AMDI0010:02/i2c-2
lrwxrwxrwx 1 root root 0 May 31 14:40 i2c-20 -> ../../../devices/pci0000:00/0000:00:08.1/0000:c3:00.0/drm/card0/card0-DP-5/i2c-20
lrwxrwxrwx 1 root root 0 May 31 14:40 i2c-21 -> ../../../devices/pci0000:00/0000:00:08.1/0000:c3:00.0/drm/card0/card0-DP-6/i2c-21
lrwxrwxrwx 1 root root 0 May 31 14:40 i2c-22 -> ./././devices/pci0000:00/0000:00:08 1/0000:c3:00 0/drm/card0/card0 DP 7/i2c-22
lrwxrwxrwx 1 root root 0 May 31 14:40 t2c-3 -> ../../../devtces/platform/AMDI0010:03/t2c-3
lrwxrwxrwx 1 root root 0 May 31 14:40 i2c-4 -> ../../../devices/pci0000:00/0000:00:14.0/i2c-4
lrwxrwxrwx 1 root root 0 May 31 14:40 t2c-5 -> ../../../devices/pci0000:00/0000:00:14.0/t2c-5
lrwxrwxrwx 1 root root 0 May 31 14:40 i2c-6 -> ../../../devices/pci0000:00/0000:00:14.0/i2c-6
lrwxrwxrwx 1 root root 0 May 31 14:40 i2c-7 -> ../../../devices/pci0000:00/0000:00:08.1/0000:c3:00.0/i2c-7
lrwxrwxrwx 1 root root 0 May 31 14:40 i2c-8 -> ../../ ./devices/pci0000 00/0000:00:08 1/0000:c3:00 0/i2c 8
lrwxrwxrwx 1 root root 0 May 31 14:40 i2c-9 -> ../../../devices/pci0000:00/0000:00:08 1/0000:c3:00.0/i2c-9
lrwxrwxrwx 1 root root 0 May 31 14:40 i2c-IDEA5002:00 -> ../../../devices/platform/AMDI0010:03/i2c-3/i2c-IDEA5002:00
lrwxrwxrwx 1 root root 0 May 31 14:40 i2c-ITE8350:00 -> ../../../devices/platform/AMDI0010:02/i2c-2/i2c-ITE8350:00
lrwxrwxrwx 1 root root 0 May 31 14:40 i2c-SYNA2BA6:00 -> // // /devices/platform/AMDI0010:00/i2c-0/i2c-SYNA2BA6:00
lrwxrwxrwx 1 root root 0 May 31 14:40 i2c-TIAS2781:00 -> ../../../devices/platform/AMDI0010:0(/i2c-3)/2c-TIAS2781:00
root@CompterClub:/sys/bus/i2c/devices#
```

#### Linux | Check how many pieces of tas2781

- Install i2c-tools# apt install i2c-tools
- Run i2cdetct# i2cdetect -r 3

PS: 3 is the i2c but number, pls use the correct number in your system.

• "UU", means this address is currently in use by a driver".

TEXAS INSTRUMENTS

#### **Linux | ACPI collection**

 Copy all the table files in /sys/firmware/acpi/tables, and send to us.

```
00
                         root@home: /sys/firmware/acpi/tables
      编辑(E) 查看(V) 搜索(S) 终端(T) 帮助(H)
root@home:/sys/firmware/acpi/tables# tree
   APIC
   BGRT
   data
   DBG2
   DBGP
   DSDT
   dynamic
      SSDT19
        SSDT20
       SSDT21
        SSDT22
       SSDT23
       SSDT24
   FACP
   FACS
   FPDT
   HPET
   MCFG
   MSDM
   NHLT
   SSDT1
   SSDT10
   SSDT11
   SSDT12
   SSDT13
   SSDT14
```

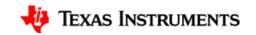

# Thanks!

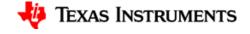